# **Agilent 87511A/B S-PARAMETER TEST SET Operation and Service Manual**

# **Manual Change**

Agilent Part No. N/A

May 2007

# **Change 1**

Change the part number for the Cables (page 2-1) to the following.

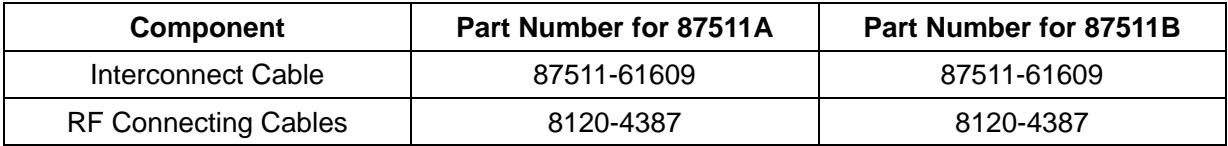

# Agilent 87511A/B S-PARAMETER TEST SET Operation and Service Manual

SERIAL NUMBERS

This manual applies directly to instruments with serial number prex 3026J (87511A) and 3042J (87511B). For additional important information about serial numbers, read "INSTRUMENT COVERED BY MANUAL" in Chapter 1.

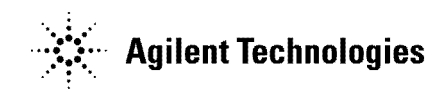

Agilent Part No. 87511-90010 Printed in JAPAN July 2001

Third Edition

# **Notice**

The information contained in this document is sub ject to change without notice.

This document contains proprietary information which is protected by copyright. All rights are reserved. No part of this document may be photocopied, reproduced, or translated to another language without the prior written consent of the Agilent Technologies.

Agilent Technologies Japan, Ltd. Component Test PGU-Kobe 1-3-2, Murotani, Nishi-ku, Kobe-shi, Hyogo, 651-2241 Japan

<sup>c</sup> Copyright 1990, 2000, 2001 Agilent Technologies Japan, Ltd.

# Manual Printing History

The manual printing date and part number indicate its current edition. The printing date changes when <sup>a</sup> new edition is printed. (Minor corrections and updates which are incorporated at reprint do not cause the date to change.) The manual part number changes when extensive technical changes are incorporated.

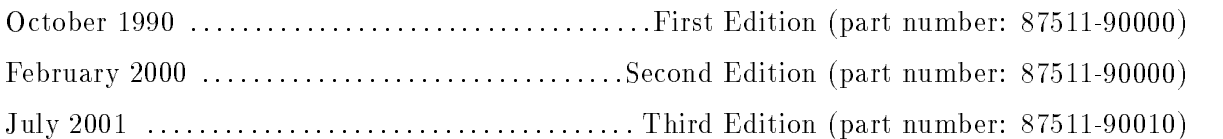

# Safety Summary

The following general safety precautions must be observed during all phases of operation, service, and repair of this instrument. Failure to comply with these precautions or with specific  $WARNINGS$  given elsewhere in this manual violates safety standards of design, manufacture, and intended use of the instrument.

The Agilent Technologies assumes no liability for the customer's failure to comply with these requirements.

### DO NOT Operate In An Explosive Atmosphere

Do not operate the instrument in the presence of flammable gasses or fumes. Operation of any electrical instrument in such an environment constitutes a safety hazard.

### Keep Away From Live Circuits

Operating personnel must not remove the instrument covers. Component replacement and internal adjustments must be made by qualified maintenance personnel. Do not replace components with the power cable connected. Under certain conditions, dangerous voltages may exist even with the power cable removed. To avoid injuries, always disconnect power and discharge circuits before touching them.

#### DO NOT Service Or Adjust Alone

Do not attempt internal service or adjustment unless another person, capable of rendering first aid and resuscitation, is present.

### DO NOT Substitute Parts Or Modify Instrument

Because of the danger of introducing additional hazards, do not substitute parts or perform unauthorized modifications to the instrument. Return the instrument to a Agilent Technologies Sales and Service Office for service and repair to ensure the safety features are maintained.

#### Dangerous Procedure Warnings

Warnings, such as the example below, precede potentially dangerous procedures throughout this manual. Instructions contained in the warnings must be followed.

Warning Dangerous voltages, capable of causing death, are present in this instrument. Use extreme caution when handling, testing, and adjusting this instrument.

# Typeface Conventions

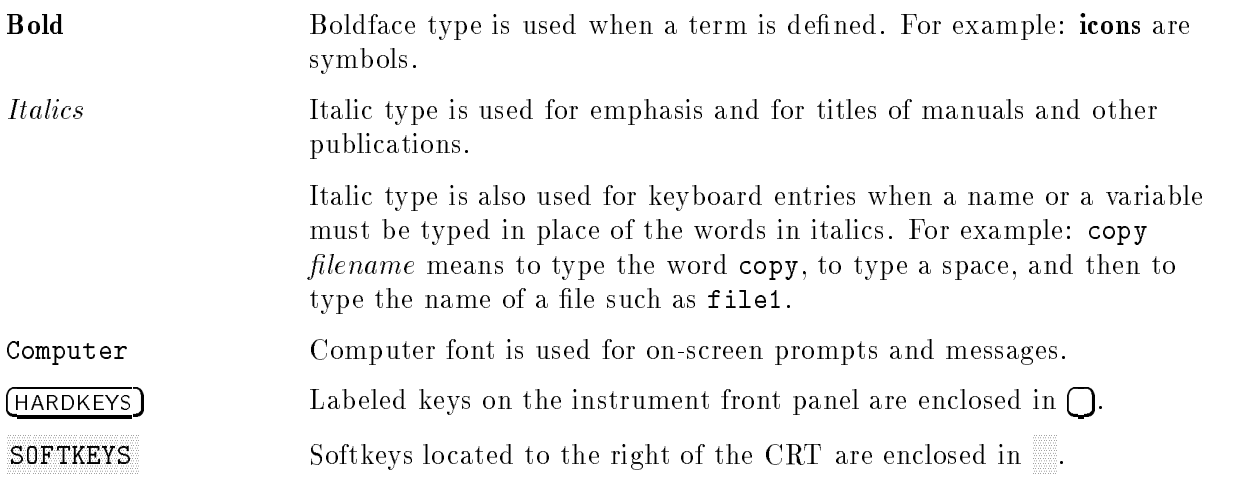

# **Certification**

Agilent Technologies certifies that this product met its published specifications at the time of shipment from the factory. Agilent Technologies further certies that its calibration measurements are traceable to the United States National Institute for Standards and Technology, to the extent allowed by the Institution's calibration facility, or to the calibration facilities of other International Standards Organization members.

### Warranty

This Agilent Technologies instrument product is warranted against defects in material and workmanship for a period of one year from the date of shipment, except that in the case of certain components listed in Chapter 1 of this manual, the warranty shall be for the specied period. During the warranty period, Agilent Technologies will, at its option, either repair or replace products which prove to be defective.

For warranty service or repair, this product must be returned to <sup>a</sup> service facility designated by Agilent Technologies. Buyer shall prepay shipping charges to Agilent Technologies and Agilent Technologies shall pay shipping charges to return the product to Buyer. However, Buyer shall pay all shipping charges, duties, and taxes for products returned to Agilent Technologies from another country.

Agilent Technologies warrants that its software and firmware designated by Agilent Technologies for use with an instrument will execute its programming instruction when property installed on that instrument. Agilent Technologies does not warrant that the operation of the instrument, or software, or firmware will be uninterrupted or error free.

# Limitation Of Warranty

The foregoing warranty shall not apply to defects resulting from improper or adequate maintenance by Buyer, Buyer-supplied software or interfacing, unauthorized modication or misuse, operation outside of the environment specifications for the product, or improper site preparation or maintenance.

No other warranty is expressed or implied. Agilent Technologies specifically disclaims the implied warranties of merchantability and fitness for a particular purpose.

# Exclusive Remedies

The remedies provided herein are buyer's sole and exclusive remedies. Agilent Technologies shall not be liable for any direct, indirect, special, incidental, or consequential damages, whether based on contract, tort, or any other legal theory.

Product maintenance agreements and other customer assistance agreements are available for Agilent Technologies products.

For any assistance, contact your nearest Agilent Technologies Sales and Service Office. Address are provided at the back of this manual.

# Safety Symbols

General definitions of safety symbols used on equipment or in manuals.

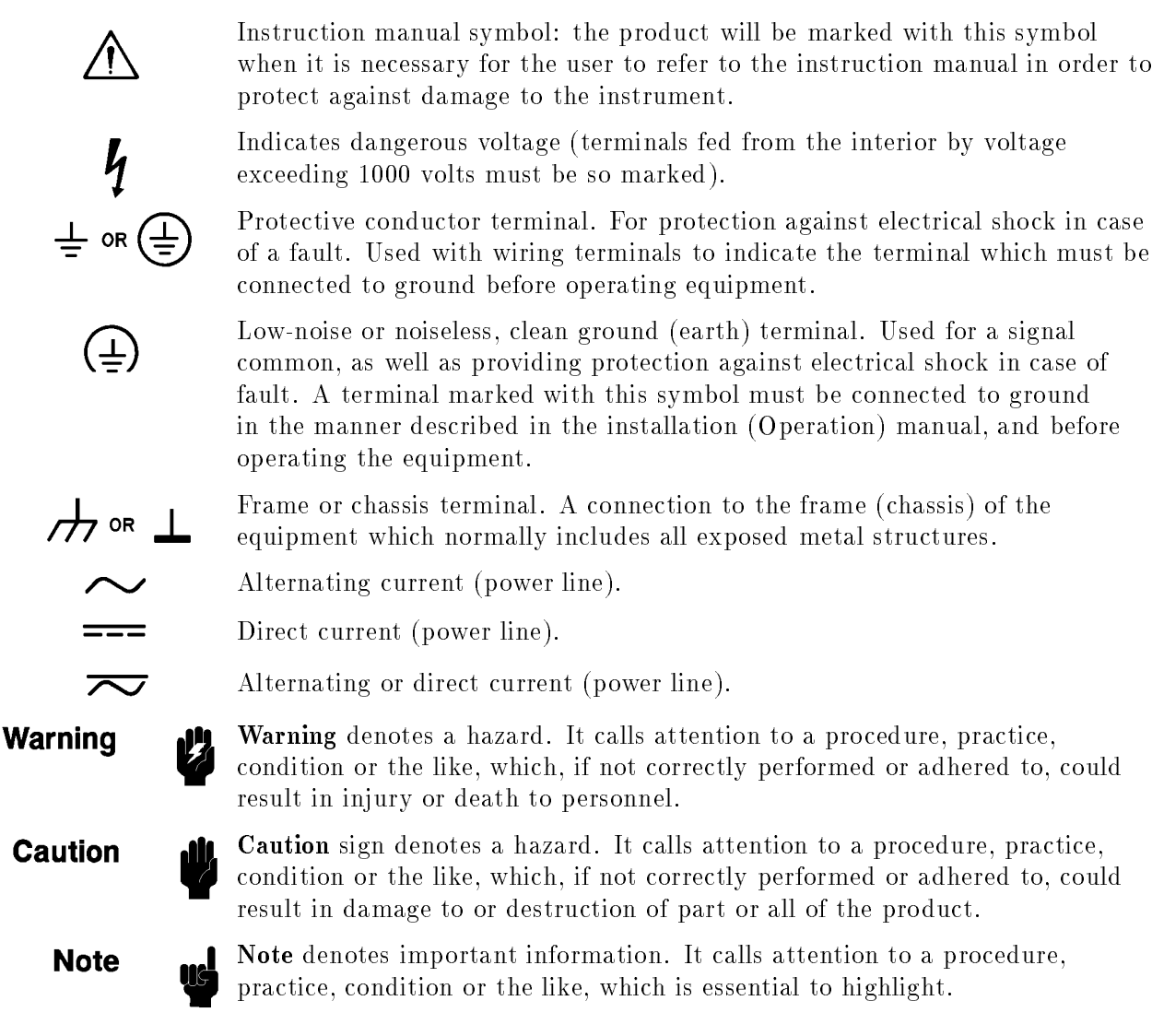

# $1.11$   $1.11$   $1.11$   $1.11$   $1.11$   $1.11$   $1.11$   $1.11$   $1.11$   $1.11$   $1.11$   $1.11$   $1.11$   $1.11$

# General Information

### **INTRODUCTION**

The purpose of this manual is to enable you to use your 87511A (including Option 001) or 87511B S-parameter test set efficiently and confidently. This manual contains both general and specific information. When information approved the 87511 the 87511 (the 50 test set, set, including Option 001) what the 81511B (the 1941 test set) the name 81511A/B is decay. To disc the  $87511A/B$  to perform a specific function (without reading the entire manual), follow the directions in "USING THE 87511A/B".

This chapter

- (1) outlines how to begin using the 87511A/B as quickly as possible,
- (2) describes what instrument are covered by this manual,
- (3) describes the test set itself,
- (4) mentions operating precautions, safety considerations and warranty restrictions,
- (5) lists the additional equipment required, and
- $(6)$  defines and lists the required instrument specifications.

# USING THE 87511A/B

The 87511A/B has been designed to operate specically with the 8751A network analyzer.

- To install the instrument, turn to Chapter 2.
- $\blacksquare$  To oprate the 87511A/B, see the Chapter 3.
- $\blacksquare$  To verify that the instrument meets its published specifications, turn to Chapter 4.
- to order replaceable parts of the  $87511A/B$ , to turn to Chapter 6.
- $\blacksquare$  To troubleshoot the 87511A/B, turn to Chapter 7.

#### **INSTRUMENTS COVERED BY MANUAL** INSTRUMENTS COVERED BY MANUAL

You will find a two-part serial number on the rear panel of the test set. The first four digits and the letter are the serial number prefix. The last five digits are the sequential suffix which is unique to each test set. The contents of this manual apply directly to test sets with the same serial number prefix as the one(s) on the title page under the heading  $SERIAL$ NUMBERS.

If the serial prefix of your test set is not listed on the title page, your instrument differs from those documented in this manual. The differences are documented in the yellow manual changes supplement supplied with the manual.

To keep this manual as current and accurate as possible, Agilent Technologies recommends that you periodically request the latest manual changes supplement, as it may contain replacement information as well as change information. The supplement for this manual is keyed to the manual's print date and part number (on the title page) and is available on request from Agilent Technologies.

This manual is also available on microfiche form (the part number appears on the title page).  $\mathcal{M}$  is the microscalent of  $\mathcal{M}$  of micro-micromicromic receives received the latest receive the latest  $\mathcal{M}$ manual changes supplement.

# DESCRIPTION AND OPERATING CHARACTERISTICS OF THE INSTRUMENT

The 87511A/B S-parameter test set has been designed to operate with the 8751A network analyzer. The  $87511A/B$  provides a convenient means of measuring the reflection and transmission coefficients (scattering parameters) of one-port or two-port devices operating within the frequency range of 100 kHz to <sup>500</sup> MHz.

Table 1-2 lists the operating specifications and characteristics of the 87511A/B. The test set is shown on the cover of this manual and shown in Figure 3-1.

# option voltage-n test port (87511A only)

### Option 907, Front Handle Kit (Agilent Part Number 5062-3988)

### Option 908, Rack Mount Kit (Agilent Part Number 5062-3974)

This option is a rack mount kit containing a pair of flanges and the necessary hardware to mount the instrument, with handles detached, in an equipment rack with 482.6 mm (19 inches) horizontal spacing.

### Option 909, Rack Mount Flange and Handle Kit (Agilent Part Number 5062-3975)

This option is a rack mount kit containing a pair of flanges and the necessary hardware to mount the instrument with handles attached in an equipment rack with 482.6 mm (19 inches) horizontal spacing.)

### Option 910, Extra Operation Manual

This option is an extra *OPERATION AND SERVICE MANUAL*. (Agilent Part Number 87511-90000)

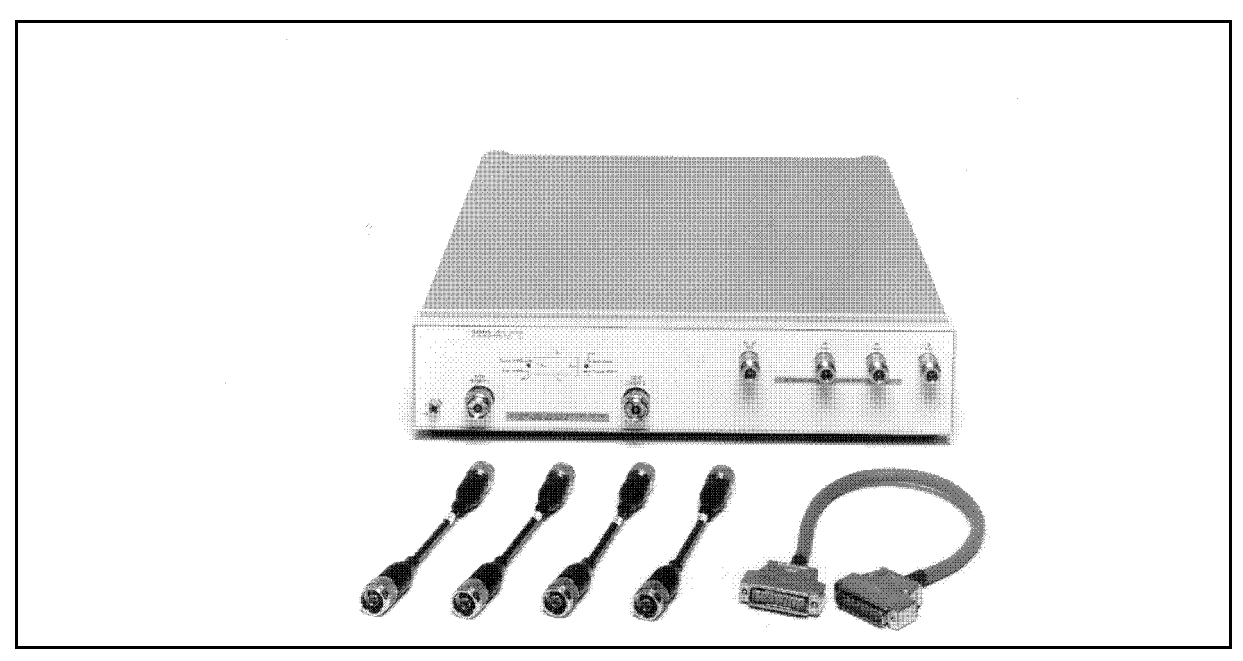

Figure 1-1. 87511A/B S-Parameter Test Set with Accessories Supplied

# **ACCESSORIES**

#### Accessories Supplied

Figure 1-1 shows the 87511A/B with the accessories supplied:

- **Interconnect Cable**
- **RF** Connecting Cables

#### Accessories Available

#### Calibration and Accessory Kits

The calibration kits listed in Table 1-1 contain the components required to characterize the systematic errors of various measurement systems. The calibration kits also contain precision adapters.

The accessory kits listed contain the components generally required to measure devices with the types of connectors indicated. Additional information is included in the 8751A manual.

| Connector Type   Calibration Kit   Accessory Kit |        |                     |
|--------------------------------------------------|--------|---------------------|
| mm                                               | 85031B |                     |
| Type-N $50\Omega$                                | 85032B | 11853A <sup>1</sup> |
| Type-N $75\Omega$                                | 85036B |                     |
| BNC $50\Omega$                                   |        | 11854A <sup>1</sup> |

Table 1-1. Accessories Available

<sup>1</sup> use with 85032B type-N <sup>50</sup> calibration kit

#### Cable Sets

Use the 11857D 7 mm test port return cable set to extend the test ports of the 87511A. Use the 11851B <sup>50</sup> type-N cable to extend the test port of the 87511A with Option 001. Use the 11857B <sup>75</sup> type-N test port return cable set to extend the test port of the 87511B.

# OPERATING AND SAFETY PRECAUTIONS

#### **Operating**

You need observe only normal precautions in handling and operating the 87511A/B. Do not exceed its operating level input of  $+23$  dBm or any DC voltage.

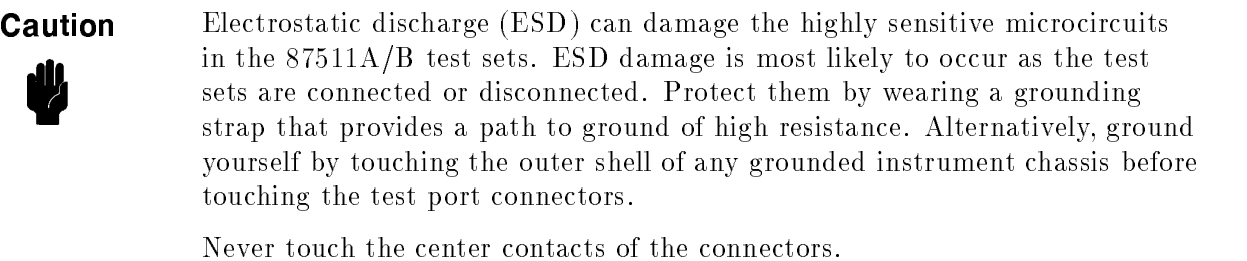

Use <sup>a</sup> work station equipped with an anti-static surface.

#### **Service**

The voltages in this test set do not warrant more than normal caution for operator safety. Nevertheless, service should be performed by qualied personnel.

# RECOMMENDED TEST EQUIPMENT

Table 4-1 lists equipment and accessories required for testing, and repairing the 87511A/B. The table notes which items are required to verify the performance of the test set and which are required to troubleshoot it. Other equipment may be substituted if its specifications meet or exceed the specifications listed in the critical specifications column.

# **SPECIFICATIONS**

#### **Definitions**

The specifications listed in Table 1-2 range from those guaranteed by Agilent Technologies to those typical of most 87511A/B instruments but are not guaranteed. Codes in the far right column of Table 1-2 reference a specification definition listed below. These definitions are intended to clarify the extent to which Agilent Technologies supports the specied performance of the 87511A/B.

- S This performance parameter is field verifiable using performance tests documented in the Chapter 4.
- <sup>T</sup> Typical but non-warranted performance characteristics intended to provide information useful in applying the instrument. Typical characteristics are representative of most instruments, though not necessarily tested in each unit and not field tested.

These specifications describe the analyzer's performance over the temperature range of  $23\pm5$  $^{\circ}$ C.

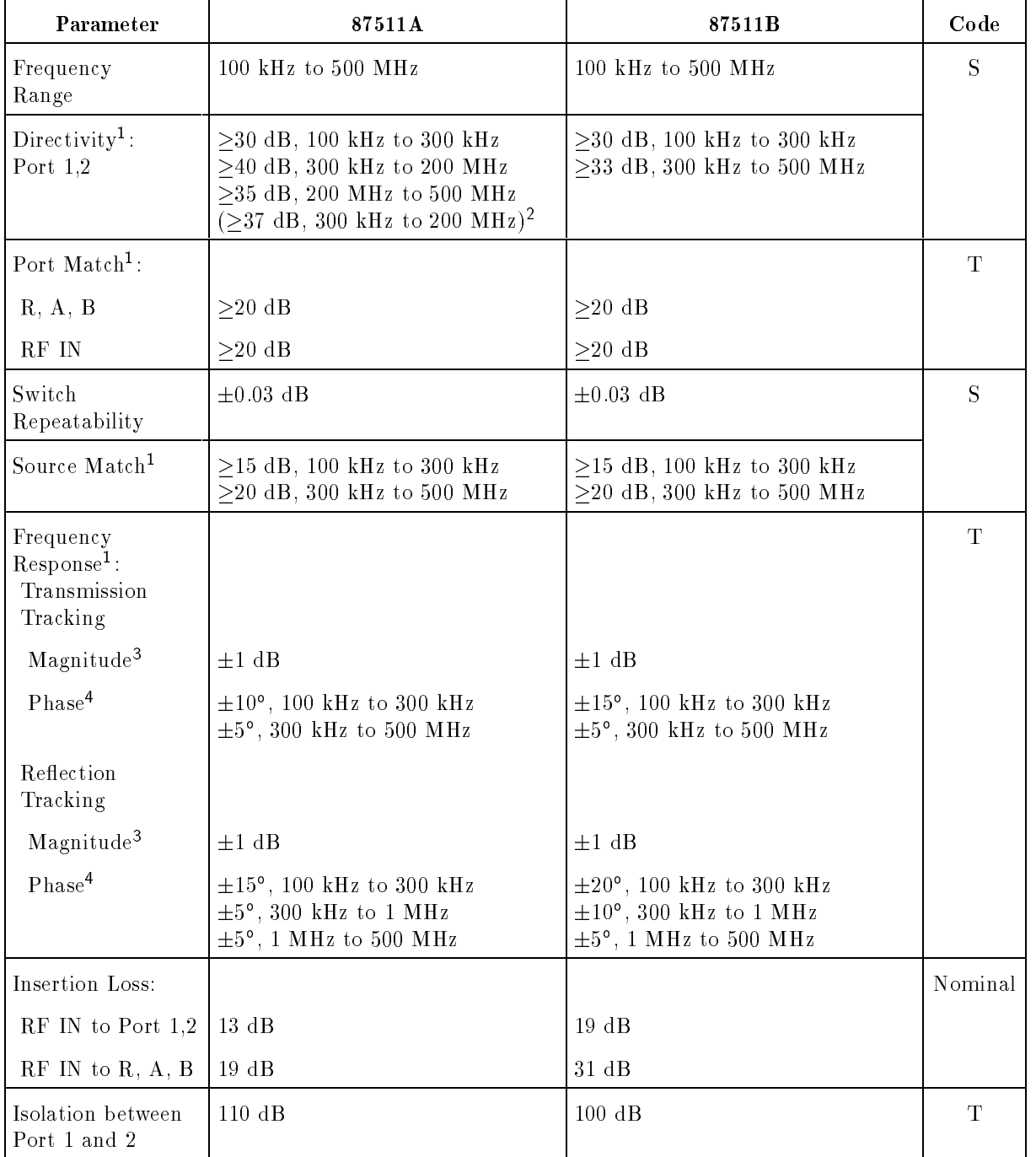

#### Table 1-2. Specifications

<sup>1</sup> can be greatly improved with 8751A accuracy enhancement techniques

<sup>2</sup> Option 001 only

<sup>3</sup> Deviation from mean value

<sup>4</sup> Deviation from linear phase

| Parameter                | 87511A                                                                                | 87511B                                                                                | Code    |
|--------------------------|---------------------------------------------------------------------------------------|---------------------------------------------------------------------------------------|---------|
| Impedance:               |                                                                                       |                                                                                       | Nominal |
| Port $1, 2$              | $50\Omega$                                                                            | $75\Omega$                                                                            |         |
| RFIN, R, A, B            | $50\Omega$                                                                            | $50\Omega$                                                                            |         |
| Connectors:              |                                                                                       |                                                                                       |         |
| Port $1, 2$              | 7 mm $(50 \Omega)$<br>$50\Omega$ type-N(f) <sup>1</sup>                               | $75\Omega$ Type-N(f)                                                                  |         |
| RF IN R, A, B            | $50\Omega$ type-N(f)                                                                  | $50\Omega$ type-N(f)                                                                  |         |
| Maximum<br>Input Level   | $+20$ dBm                                                                             | $+20$ dBm                                                                             |         |
| Damage Level             | $+23$ dBm                                                                             | $+23$ dBm                                                                             |         |
| Operating<br>Conditions: |                                                                                       |                                                                                       |         |
| Temperature              | $0^{\circ}$ C to $55^{\circ}$ C                                                       | $0^{\circ}$ to $55^{\circ}$ C                                                         |         |
| Relative Humidity        | 95% at 40°C                                                                           | $95\%$ at $40^{\circ}$ C                                                              |         |
| Dimensions               | 432 mm $\times$ 90 mm $\times$ 495 mm<br>$(17 \times 3.5 \times 19.5 \text{ inches})$ | 432 mm $\times$ 90 mm $\times$ 495 mm<br>$(17 \times 3.5 \times 19.5 \text{ inches})$ |         |
| Weight                   | 5.7 kg                                                                                | 5.7 kg                                                                                |         |
| Power                    | $+22$ Vdc from 8751A<br>via interface cable<br>(22 V, 20 mA typ.)                     | $+22$ Vdc from $8751A$<br>via interface cable<br>(22 V, 20 mA typ.)                   |         |

Table 1-3. Specifications (continued)

<sup>1</sup> Option <sup>001</sup> only

# **INTRODUCTION**

This chapter explains how to install the 87511A/B test set. The topics covered include initial inspection, environment considerations, positioning and connecting the test set for use, and packaging the instrument.

# **INITIAL INSPECTION**

Inspect the shipping container (including cushioning material) for damage. If it is damaged, keep it until you have checked the contents for completeness. The contents are listed in Table 2-1.

In addition, check the test set mechanically and electrically. If the test set and shipping container are undamaged, performing the Directivity performance test in Chapter <sup>4</sup> should suffice for incoming inspection. If the test set does not pass the performance test, refer to the troubleshooting procedures in Chapter 7.

If the shipping container is damaged, perform all electrical performance tests in Chapter 4. If the test set fails the electrical tests, or is damaged, defective, or incomplete, keep the shipping materials and notify both the carrier and the nearest Agilent Technologies office. The Agilent Technologies office will arrange for repair or replacement of the test set without waiting for settlement of the claim.

|                                   | <b>Agilent Part Number</b> |             |
|-----------------------------------|----------------------------|-------------|
| Component                         | 87511A                     | 87511B      |
| Hnterconnect Cable                | 08503-60051                | 08503-60051 |
| RF Connecting Cables <sup>1</sup> | 8120-4782                  | 8120-4782   |
| Operation and Service Manual      | 87511-90000                | 87511-90000 |

Table 2-1. Contents of the 87511A/B

<sup>1</sup> Consists of four cables

#### **ENVIRONMENTAL CONSIDERATIONS** ENVIRONMENTAL CONSIDERATIONS

#### Operating and Storage

The 87511A/B should be operated in temperatures between <sup>0</sup> C and +55C with relative humidity between 5% and 95% at 40°C (non-condensing). It may be operated at altitudes up to 4,500 meters (15,000) feet.

The 87511A/B may be stored in temperatures from  $-40^{\circ}$ C to  $+70^{\circ}$ C, with relative humidity up to 90% at  $+65^{\circ}$ C (non-condensing) and at altitudes up to 15,240 meters (50,000 feet).

# PREPARATION FOR USE

#### Positioning the Test Set

Typically the  $87511A/B$  is placed under the  $8751A$  network analyzer whether it is rack-mounted or used on <sup>a</sup> bench.

To install the 87511A/B for use on <sup>a</sup> bench, place it under or next to the 8751A. Use an anti-static work surface to lessen the chance of ESD damage.

#### Connecting the Test Set

#### Mating Connectors

Ports <sup>1</sup> and <sup>2</sup> of the 87511A are precision <sup>7</sup> mm connectors and mate with precision <sup>7</sup> mm connectors. Ports <sup>1</sup> and <sup>2</sup> of the 87511A Option <sup>001</sup> are precision <sup>50</sup> type-N female connected with mate with precision 901. Marc connectors. Ports 1 and 2 of the 875111B are precision 75 type-N female connector and mate with precision <sup>75</sup> male connectors.

**Caution**  $\mathbf{v}$  by not mate type-N solutional to type-N 150 connectors or damage may

The RF IN, RF IN, A strip of the 87511A/B and are precisions to the 87511A/B are precision 50 the 87511A/B and which mate with the corresponding precision type-N male connectors whose dimensions conform to US specication MIL-C-39012.

The NETWORK ANALYZER INTERCONNECT connector is a series D 25-contact female connector and mates with the corresponding male connector.

#### Power and Control Connections

Power for the 87511A/B is supplied by the 8751A network analyzer through the interconnect cable. The interconnect cable also transmits control signals between the test set and the network analyzer. Connect the interconnect cable from the NETWORK ANALYZER INTERCONNECT connector on the rear panel of the 87511A/B to the TEST SET INTERCONNECT connector on the rear panel of the 8751A.

#### Signal Path Connections

Place the test set under the network analyzer and connect its RF IN port to the network analyzer's RF OUT port, R to R, A to A, B to B. Use the four cables supplied with the test set.

To connect the signal path ports with the test set not positioned under the network analyzer, use the longer cables of the 11851B RF cable set. Connect the RF IN port to the RF OUT port with the longer cable. Connect port R to R, A to A, B to B with the three phase matched cables.

# **PACKAGING**

If shipping to <sup>a</sup> Hewlett Packard service center is required, each test set should be repackaged using the original factory packaging materials.

Alteratively, comparable packaging materials may be used. Wrap the test set in heavy paper or anti-static plastic. Use sufficient shock absorbing material on all sides of the  $87511A/B$  to provide a thick, firm cushion and prevent movement. Seal the shipping container securely and mark it FRAGILE .

In any correspondence with Agilent Technologies, refer to the 87511A/B by its full model and serial number.

# **Operation**

# INTRODUCTION

This chapter illustrates the features of the front and rear panels of the 87511A/B (Figure 3-1 and Figure 3-2). Figure 3-3 shows <sup>a</sup> typical test set measurement setup. Figure 3-4 depicts the RF signal path through the test set for each of the four S-parameter measurements.

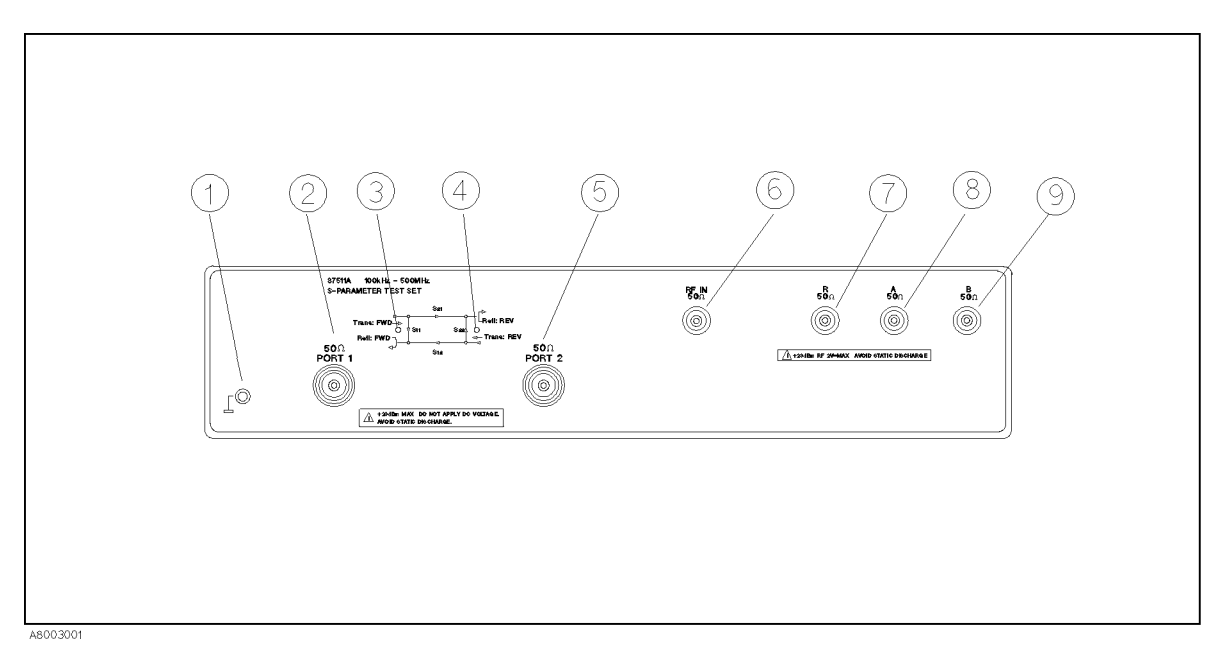

Figure 3-1. Front Panel Features

- 1. Guard Terminal. This terminal is tied to the instrument's chassis and can be used for measurements that require guarding.
- 2. PORT 1. The device under test is connected here or to port 2 or to both

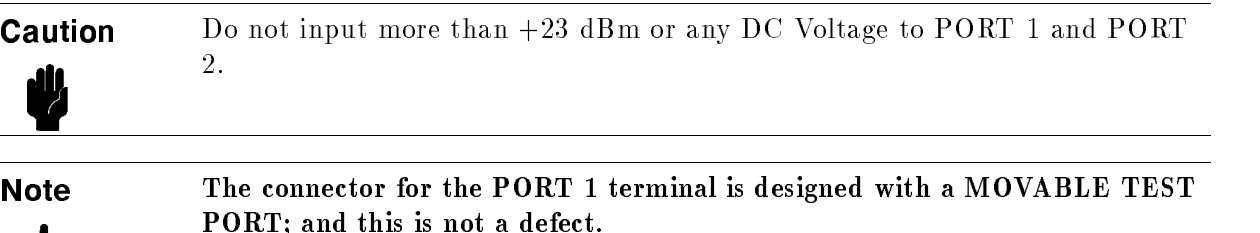

3.  $S_{11} S_{21}$  Indicator LED. This indicator lights when the test set is in the  $S_{11}$  or  $S_{21}$ measurement mode and power is incident from port 1.

- 4.  $S_{22} S_{12}$  Indicator LED. This indicator lights when the test set is in the  $S_{22}$  or  $S_{12}$ measurements mode and power is incident from port 2.
- 5. PORT 2. The device under test is connected here or to port 1 or to both
- 6. RF IN. This RF input connector receives the RF signal from the 8751A RF OUT connector.
- 7. R. This RF connector provides the reference signal to port <sup>R</sup> of the 8751A.
- 8. A. This RF connector provides an RF input signal to port <sup>A</sup> of the 8751A from the device under test.
- 9. B. This RF connector provides an RF input signal to port <sup>B</sup> of the 8751A from the device under test.

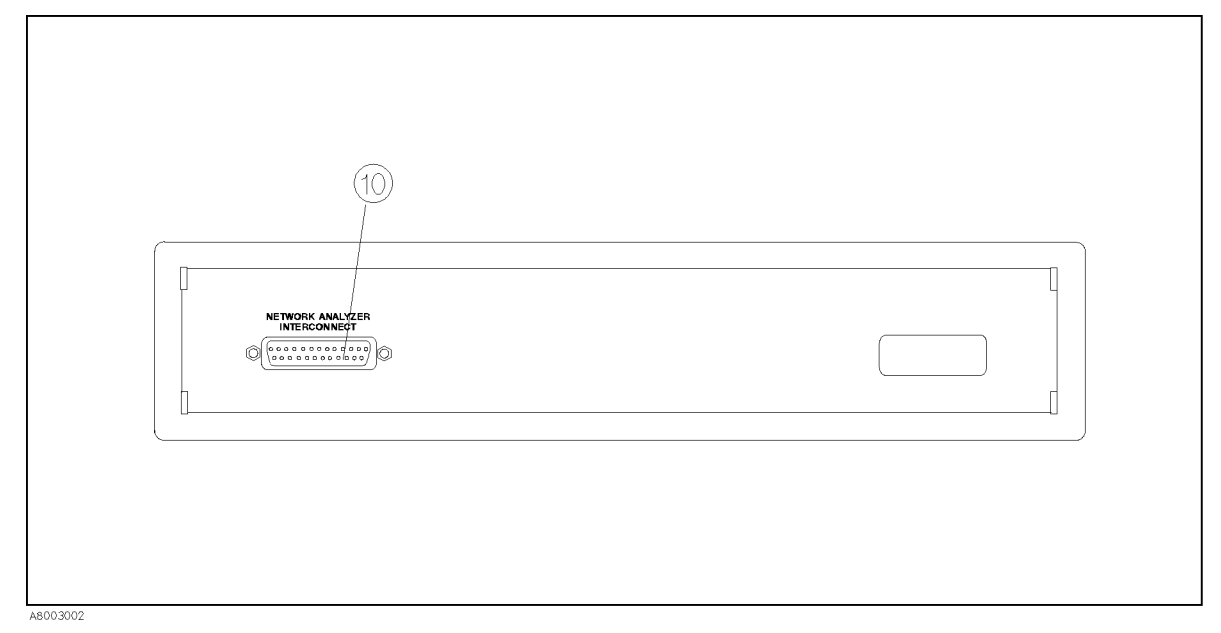

Figure 3-2. Rear Panel Features

10. NETWORK ANALYZER INTERCONNECT This connector supplies the test set with power from the network analyzer and also serves as a bidirectional control path.

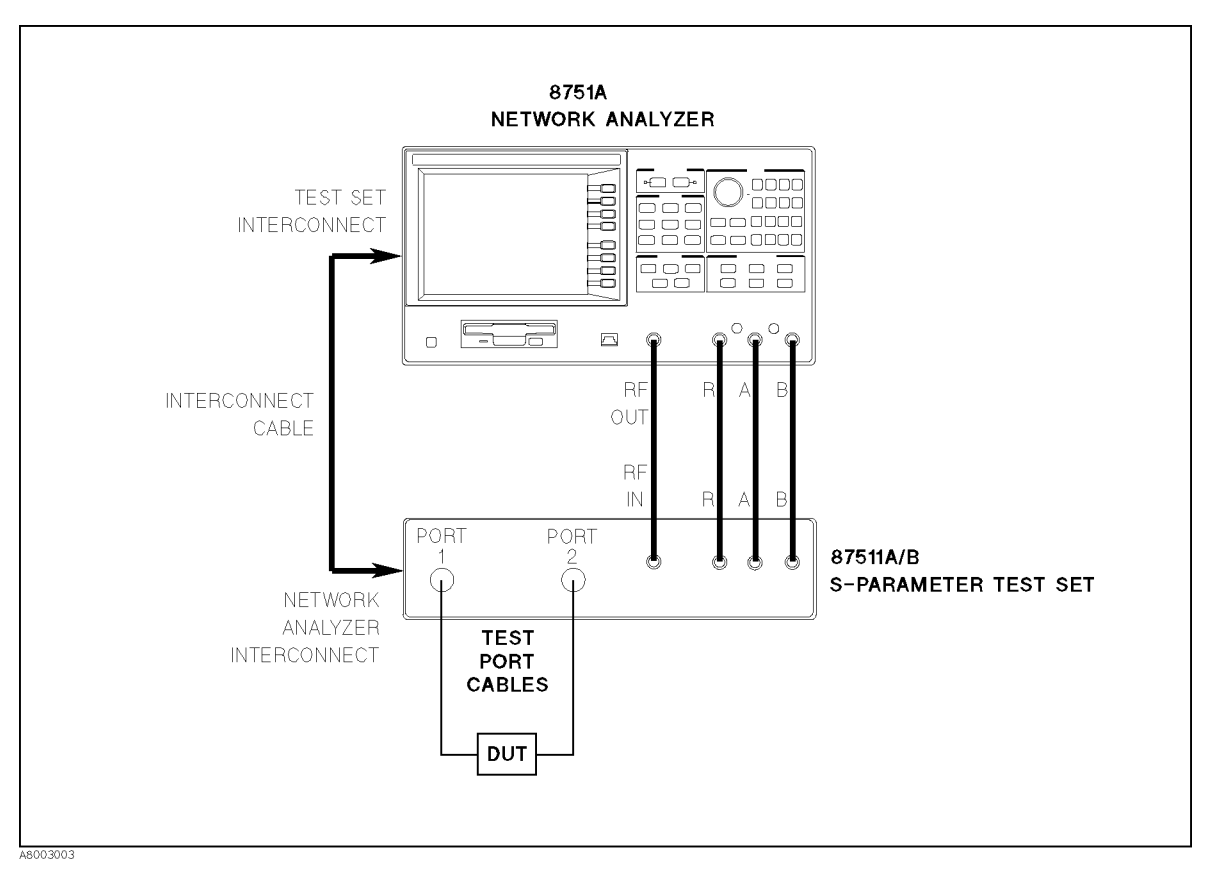

Figure 3-3. Typical Measurement Setup

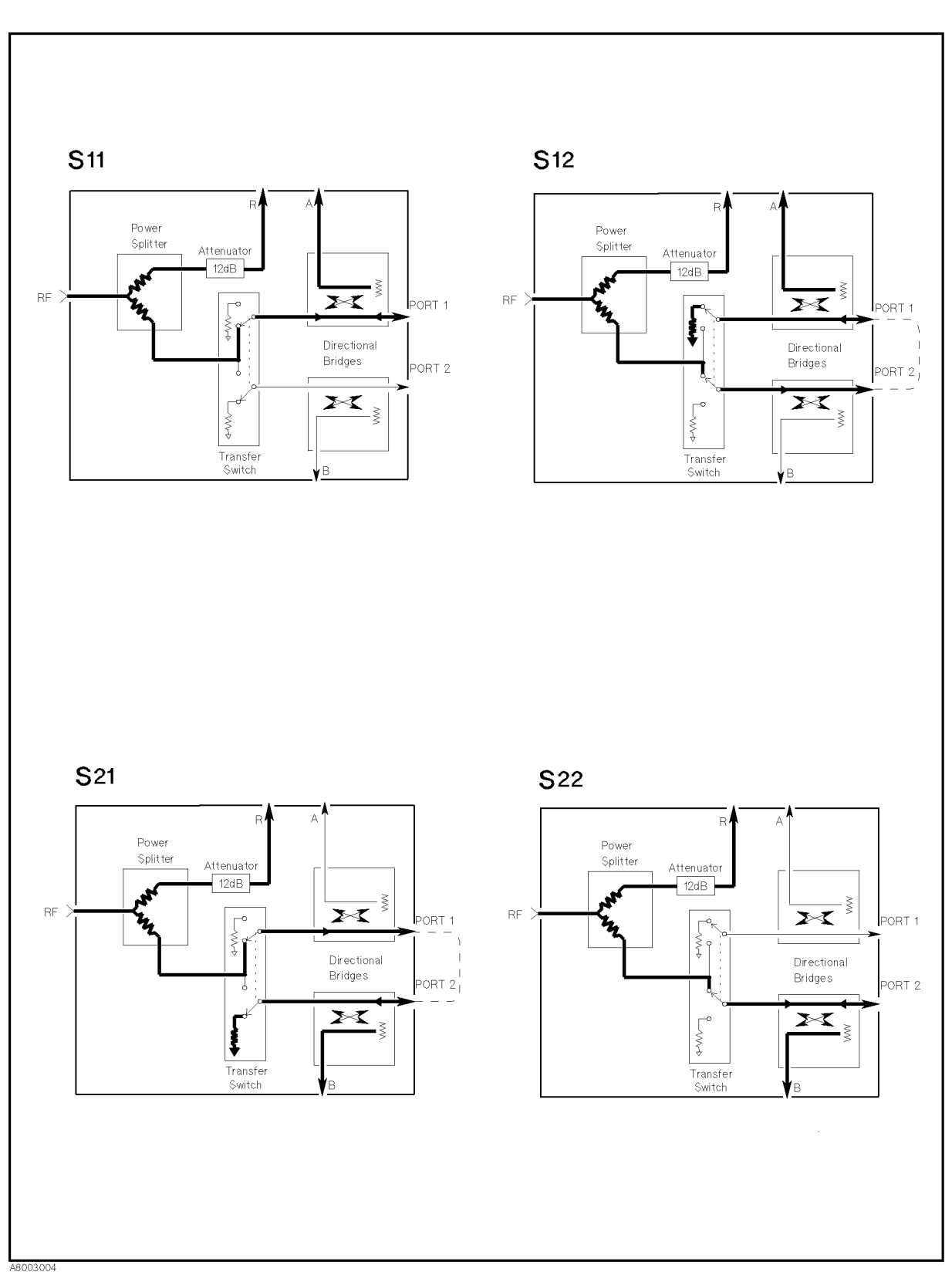

Figure 3-4. RF Signal Path

# Performance Tests

# **INTRODUCTION**

This chapter provides the test procedures used to verify that the  $87511A/B$ 's specifications listed in this manual are met. All tests can be performed without access to the interior of the instrument. The performance tests can also be used to perform incoming inspection, and to verify that the  $87511A/B$  meets performance specifications after troubleshooting or adjustment. If the performance tests indicate that the 87511A/B is NOT operating within the specied limits, check your test setup, and then proceed to Adjustments or Troubleshooting in the 87511A/B service manual, if necessary.

**Note** Perform all performance tests in an ambient temperature of  $23^\circ$  C  $\pm$  5  $^\circ$  C.

# PERFORMANCE TEST RECORD

Record the performance test results in the Test Record at the end of this chapter (Photocopy the Test Record and use the photocopy). The Test Record lists all test specications and their acceptable limits. Test results recorded during incoming inspection can be used for comparison purposes during periodic maintenance, troubleshooting, and after repair or adjustment.

**Note** The test limits indicated for each test do not take into account the measurement error of the test equipment used. Be sure to take the test equipment's measurement error into account when determining whether or not the  $87511A/B$  meets specifications.

# CALIBRATION CYCLE

The 87511A/B requires periodic performance verification. The frequency of performance verication depends on the operating and environmental conditions under which the  $87511A/B$  is used. Verify the  $87511A/B$ 's performance at least once a year, using the performance tests described in this chapter.

# EQUIPMENT REQUIRED

The equipment required for performance testing is listed in Table 4-1. Substitutions can be made for the equipment in this list if the specifications meet or exceed the specifications listed in the requirement column.

| Instrument       | <b>Critical Specifications</b>                                                 | Recommended Model |
|------------------|--------------------------------------------------------------------------------|-------------------|
| Network Analyzer | no substitute                                                                  | 8751A             |
| Cable            | RF Cable Set (50 $\Omega$ type-N, three 24 inch<br>phase-matched, one 35 inch) | 11851B            |
|                  | Interconnect Cable                                                             | PN 87511-61609    |
|                  | RF connecting Cable, 4 ea.                                                     | PN 8120-4387      |
|                  | GPIB Cable                                                                     | 10833A            |
| Calibration Kit  | no substitute                                                                  | 85031B            |
|                  |                                                                                | 85032B            |
|                  |                                                                                | 85036B            |
| Adapter          | 7 mm-N(f), 50 $\Omega$ , 2 ea.                                                 | PN 85054-60001    |
|                  | Minimum Loss Pad                                                               | 11852B            |
| Load             | type-N, 50 $\Omega$ (return loss $\geq$ 49)                                    | 909F Opt.012      |
| Controller       | HP Technical Computer with BASIC rev 5.0 or                                    | HP 9000 Model 310 |
|                  | above                                                                          |                   |
| Disk Drive       | CS80                                                                           | 9122A             |
| <b>DVM</b>       | DC: up to $22$ V <sup>1</sup>                                                  | 3458A             |

Table 4-1. Recommended Test Equipment

<sup>1</sup> Only Used For Troubleshooting

Directivity is a measure of the ability of a directive device (in this case the  $87511A/B$ ) to discriminate between incident and reflected signals. In this procedure directivity is tested by using the internal bridge to measure the reflection coefficient of a standard termination. Since the return loss of the termination is much greater than the directivity of the test set, the measurement made in this procedure is essentially the directivity of the 87511A/B test set. Use the highest quality termination available as that factor determines the accuracy of the procedure.

### Specification

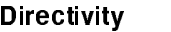

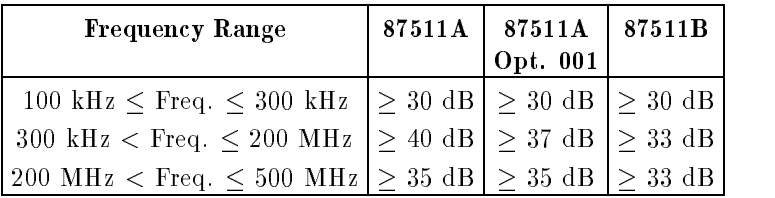

### Test Equipment

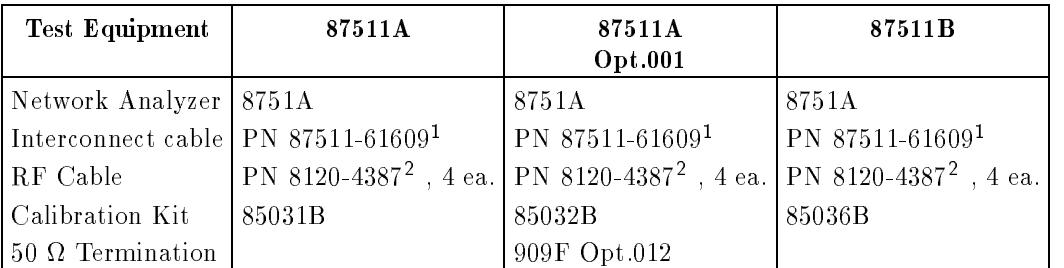

<sup>1</sup> This cable is supplied with test set.

<sup>2</sup> This cable is supplied with test set.

#### Procedure

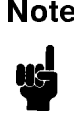

**Note** By convention, when the connector sex is indicated in parentheses for a calibration standard, it refers to the sex of the test port connector (not the actual standard). For example, short (f) indicates that the test port connector, note the short circuit connector, is female.

1. Connect the equipment as shown in Figure 4-1.

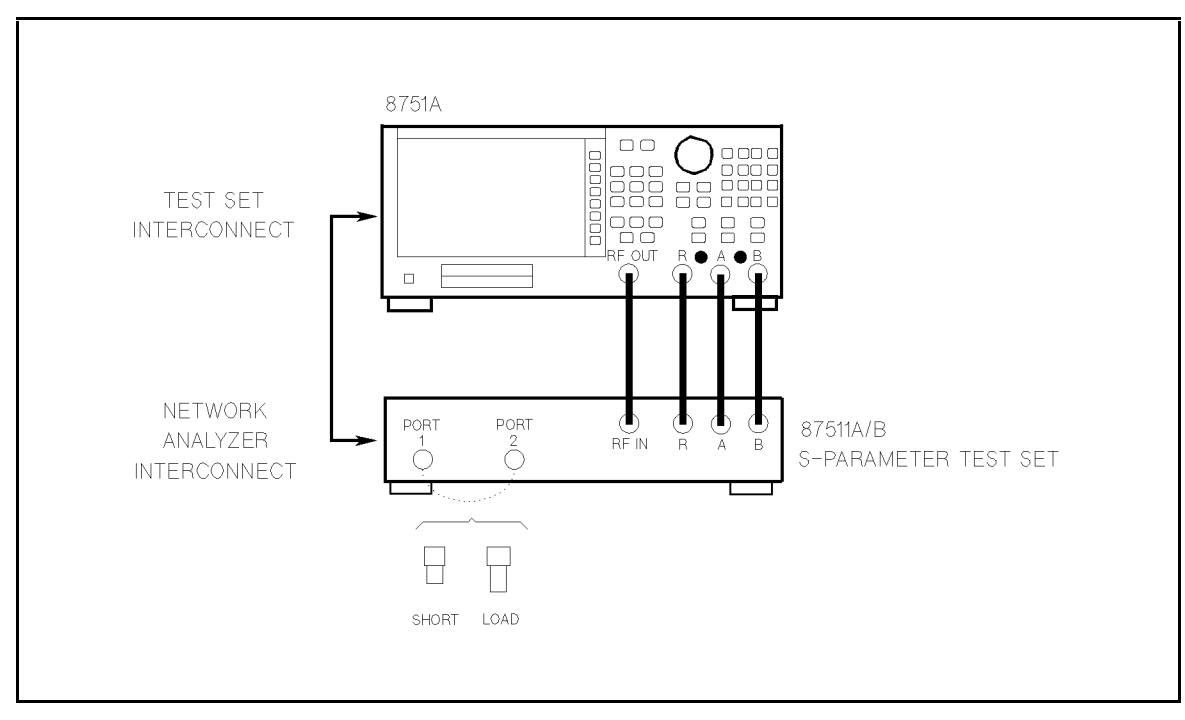

Figure 4-1. Directivity Test Setup

2. Set the 8751A as follows:

#### Control Settings Key Strokes

PRESET PRESET Source Power =  $0 \text{ dBm} (87511\text{A})$  (MENU),  $\textcircled{\scriptsize{1}}$ ,  $\text{x1}$ Source Power = 10 dBm  $(87511B)$  (MENU),  $\overline{1}$ ,  $\overline{0}$ ,  $\overline{x}$ Sweep Type: LOG FREQ IF  $BW = 200 Hz$ 

MENU, SWEEP TYPE MENU , AND THE MENU , AND THE MENU , AND THE MENU , AND THE MENU , AND THE MENU , AND THE MENU , AN Logic Control of the control of the control of the control of the control of the control of the control of the control of the control of the control of the control of the control of the control of the control of the contro AVG, ————————————————————

3. To set the system impedance,

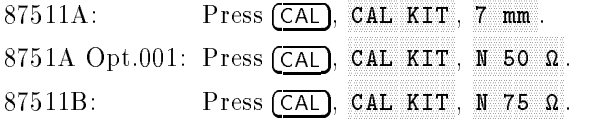

- 4. Press (CAL), CALIBRATE MENU, RESPONSE to enter the response calibration menu.
- 5. When prompted, connect the SHORT supplied with the calibration kit to the test set's TEST PORT 1.
- 6. Press SHORT (SHORT[F] for 87511A opt. 001 and 87511B) to measure the calibration standard on the 8751A.
- 7. Press DONE: RESPONSE after the short has been measured. The status indicator "Cor" should appear at the left side of the display.
- 8. Remove the SHORT, and connect the following Termination to 87511A/B TEST PORT 1.

87511. Termination supplied with the 85031B supplied with the 85031B supplied with the 85031B supplied with the 85031B supplied with the 85031B supplied with the 85031B supplied with the 85031B supplied with the 85031B sup 87511A Opt.001: Type-N <sup>50</sup> Termination (909F opt.012) 87511B:  $\mathcal{S}_1$  and  $\mathcal{S}_2$  . The state  $\mathcal{S}_3$  is the supplied with the supplied with the  $\mathcal{S}_3$ 

9. Perform the following key strokes to generate <sup>a</sup> single sweep.

MENU,

10. Perform the following key strokes to set the marker search range from <sup>100</sup> kHz to <sup>300</sup> kHz.

MKR, MARKER <sup>2</sup> , 3, 0, 0, k/m, MKR, NNNNNNNNNNNNNNNNNNNNNNNNNNNNNNNNNNNNN NNNNNNNNNNNNNNNNNNNNNNNNNNNNNNNNNNNNNNNN NNNNNNNNNNNNNNNNNNNNNN 4REF-1 , MKR FCTN, MKR FCTN, MKR FCTN, MKR FCTN, MKR FCTN, MKR FCTN, MKR FCTN, MKR FCTN, MKR FCTN, MKR FCTN, M

11. Perform the following key strokes to move the marker to the maximum point. Record the maximum reading value on the Performance Test Record.

MKR FCTN, MAX , MKR,  $\triangle$  MODE MENU.  $\triangle$  MODE OFF

- 12. Press  $\triangle$  REF MARKER,  $\triangle$ REF-1. 4REF-1 .
- 13. Perform the following key strokes to set the marker search range from <sup>300</sup> kHz to <sup>200</sup> MHz.

MKR, MARKER <sup>1</sup> , 2, 0, 0, k/m, MKR, 1, 9, 9, ., 7, M/u, MKR FCTN,

14. Perform the following key strokes to move the marker to the maximum point. Record the maximum reading value on the Performance Test Record.

MKR FCTN, MAX , MKR, NNNNNNNNNNNNNNNNNNNNNNNNNNNNNNNNNNNNN NNNNNNNNNNNNNNNNNNNNNNNNNNNNNNNNNN

- $15.$  Press  $\triangle$  REF MARKER,  $\triangle$ REF-1. 4REF-1 .
- 16. Perform the following key strokes to set the marker search range from 200 MHz to <sup>500</sup> MHz.

MKR,  $\text{ACTIVE MARKER}$ , MARKER 1, 1, 9, 9, 9, 1, 7,  $\boxed{M/u}$ ,  $\boxed{MKR}$ , ACTIVE MARKER, MARKER 2, 3, 0, 0, M/u, MKR FCTN, SEARCH RANGE, SEARCH RNG STORE

17. Perform the following key strokes to move the marker to the maximum point. Record the maximum reading value on the Performance Test Record.

MKR FCTN, MKR SEARCH. MAX. MAX , MKR,  $\triangle$  MODE MENU.  $\triangle$  MODE OFF

- 18. Press MEAS,  $REFL: REV$  S22(B/R) .
- 19. Press CAL, CALIBRATE MENU. RESPONSE, to enter the calibration menu.
- 20. WHen prompted, connect the SHORT supplied with the calibration kit to 87511A/B TEST PORT 2.
- 21. Press SHORT (SHORT[F] for 87511A Opt. 001 and 87511B) to measure the calibration standard on the 8751A.
- 22. Press DONE: RESPONSE after the short has been measured. The status indicator "Cor" should appear at the left side of the display.
- 23. Remove the SHORT, and connect the following Termination to 87511A/B TEST PORT 2.

 $\sim$  1.  $\sim$  7 mm 50  $\sim$  7 mm 50  $\sim$  7 mm 50  $\sim$  85031B  $\sim$  85031B  $\sim$  95031B  $\sim$  95031B  $\sim$  95031B  $\sim$  95031B  $\sim$  95031B  $\sim$  95031B  $\sim$  95031B  $\sim$  95031B  $\sim$  95031B  $\sim$  95031B  $\sim$  95031B  $\sim$  95031B  $\sim$  9 87511A Opt.001: Type-N <sup>50</sup> Termination (909F opt.012) 87511B: Type-N 851 2002010 Supplied with the 85036B

24. Perform the following key strokes to generate a single sweep.

MENU, TRIGGER MENU, SINGLE

25. Perform the following key strokes to set the marker search range from <sup>100</sup> kHz to <sup>300</sup> kHz.

MKR, NNNNNNNNNNNNNNNNNNNNNNNNNNNNNNNNNNNNNNNNN ACTIVE MARKER , NNNNNNNNNNNNNNNNNNNNNNNNNN MARKER 1 , 1, 0, 0, k/m, NNNNNNNNNNNNNNNNNNNNNNNNNNNNNNNNNNNNNNNNN ACTIVE MARKER , NNNNNNNNNNNNNNNNNNNNNNNNNN MARKER 2 , 3, 0, 0, k/m, MKR, NNNNNNNNNNNNNNNNNNNNNNNNNNNNNNNNNNNNN NNNNNNNNNNNNNNNNNNNNNNNNNNNNNNNNNNNNNNNN NNNNNNNNNNNNNNNNNNNNNN 4REF-1 , MKR FCTN, MKR FCTN, MKR FCTN, MKR FCTN, MKR FCTN, MKR FCTN, MKR FCTN, MKR FCTN, MKR FCTN, MKR FCTN, M

26. Perform the following key strokes to move the marker to the maximum point. Record the maximum reading value on the Performance Test Record.

MKR FCTN, MARK SEARCH , WAS ARRESTED FOR DESCRIPTION OF A STRUCK AND LODGED AT A STRUCK AND LODGED AT A STRUCK AND LODGED AT A STRUCK AND LODGED AT A STRUCK AND LODGED AT A STRUCK AND LODGED AT A STRUCK AND LODGED AT A STRUCK AND LO max , Max , Max , Max , Max , Max , Max , Max , Max , Max , Max , Max , Max , Max , Max , Max , Max , Max , Max , Max , Max , Max , Max , Max , Max , Max , Max , Max , Max , Max , Max , Max , Max , Max , Max , Max , Max , 4 MODE MARKET MARKET AND A STRUCK AND A STRUCK AND A STRUCK AND A STRUCK AND A STRUCK AND A STRUCK AND A STRUCK 4 MODE OF THE CONTRACT OF THE CONTRACT OF THE CONTRACT OF THE CONTRACT OF THE CONTRACT OF THE CONTRACT OF THE CONTRACT OF THE CONTRACT OF THE CONTRACT OF THE CONTRACT OF THE CONTRACT OF THE CONTRACT OF THE CONTRACT OF THE

- $^{27}$  Press  $\triangle$  REF MARKER ,  $\triangle$ REF-1 .
- 28. Perform the following key strokes to set the marker search range from <sup>300</sup> kHz to <sup>200</sup> MHz.

MKR, MARKER <sup>1</sup> , 2, 0, 0, k/m, MKR, 1, 9, 9, ., 7, M/u, MKR FCTN,

29. Perform the following key strokes to move the marker to the maximum point. Record the maximum reading value on the Performance Test Record.

MKR FCTN, MAX , MKR, NNNNNNNNNNNNNNNNNNNNNNNNNNNNNNNNNNNNN NNNNNNNNNNNNNNNNNNNNNNNNNNNNNNNNNN

- $30.$  P $_{\rm ress}$   $\triangle$  REF MARKER,  $\triangle$ REF-1.
- 31. Perform the following key strokes to set the marker search range from 200 MHz to 500 MHz.

MKR, ACTIVE MARKER, MARKER 1, 1, 9, 9, 9, 7,  $\sqrt{7}$ ,  $\sqrt{M/u}$ ,  $\sqrt{MKR}$ , ACTIVE MARKER, MARKER 2, 3, 0, 0, M, M/u, MKR FCTN, SEARCH RANGE, SEARCH RNG STORE

32. Perform the following key strokes to move the marker to the maximum point. Record the maximum reading value on the Performance Test Record.

MKR FCTN, MKR SEARCH. MAX. MAX , MKR,  $\triangle$  MODE MENU.  $\triangle$  MODE OFF

# SWITCH REPEATABILITY TEST

The test checks the repeatability of the switch by toggling it ten times and comparing the initial trace to the resultant trace after toggling.

# Specification

Switch Repeatability:  $\pm 0.03$  dB

#### Test Equipment

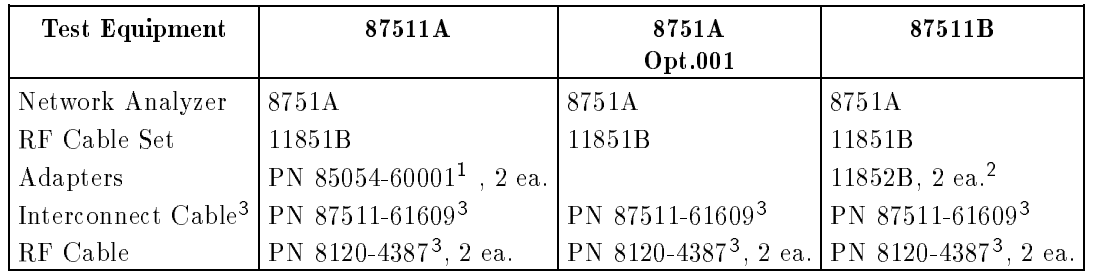

<sup>1</sup> <sup>A</sup> part of the 85032B calibration kit

<sup>2</sup> Minimum Loss Pad

<sup>3</sup> This cable is supplied with test set

#### **Procedure**

1. Connect the equipment as shown in Figure 4-2.

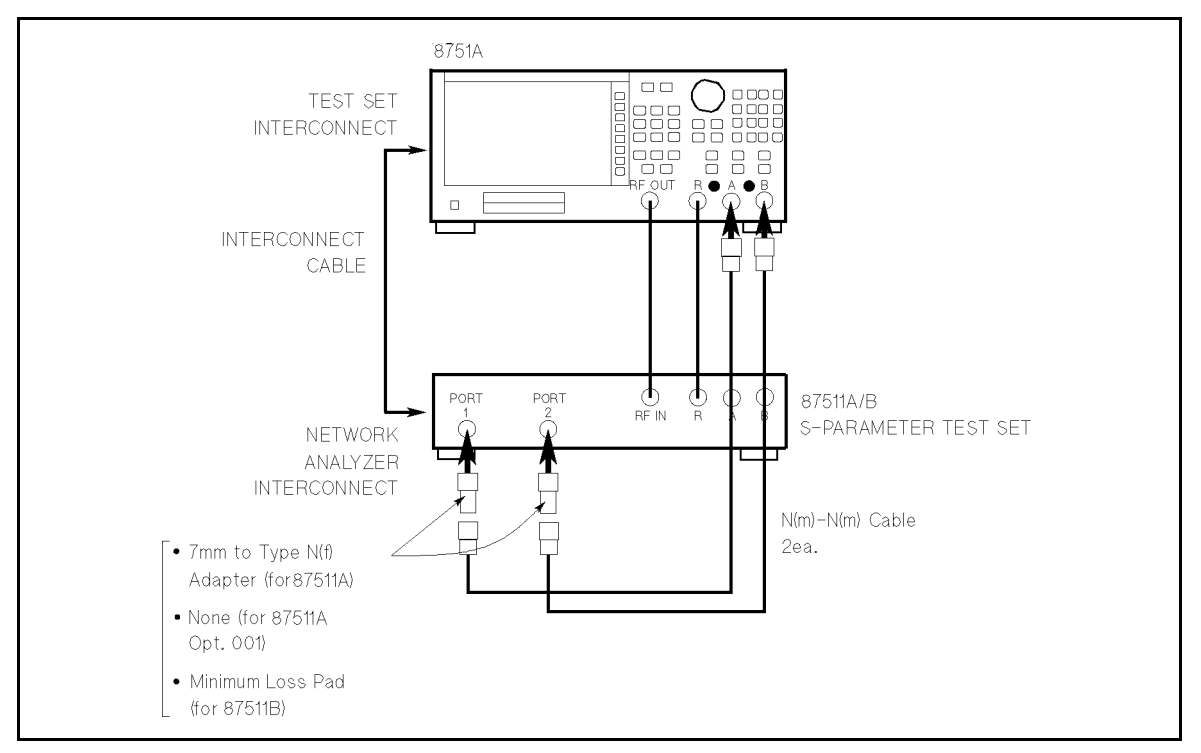

Figure 4-2. Switch Repeatability Test Setup

2. Set up the 8751A as follows:

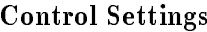

Key Strokes

PRESET PRESET Source Power =  $0 \text{ dBm}$  (87511A) Source Power =  $10 \text{ dBm}$  (87511B) IF Bandwidth  $= 200$  Hz Scale Ref.  $= 0.01$ 

MENU, POWER , 0, x1 MENU, POWER , 1, 0, x1 AVG, ————————————————————  $(SCALE REF),$   $\Box$ ,  $\Box$ ,  $\Box$ ,  $\Box$ ,  $\Box$ 

- 3. Press MENU, SINGLE to generate <sup>a</sup> single sweep with the network analyzer.
- 4. At the end of the sweep, press (DISPLAY), DEFINE TRACE. DATA/MEM TO A REPORT OF THE RESIDENCE OF THE RESIDENCE OF THE RESIDENCE OF THE RESIDENCE OF THE RESIDENCE OF THE RESIDENCE OF THE RESIDENCE OF THE RESIDENCE OF THE RESIDENCE OF THE RESIDENCE OF THE RESIDENCE OF THE RESIDEN store the sweep in memory.
- $\sim$  1  $\sim$  Press MENU,  $\sim$ **CONTINUOUS** to put the  $8751A$  in continuous sweep in memory.
- 6. Press  $(MEAS)$  and then toggle the 87511A/B switch by alternately pressing Refl:REV S22(B/R) and Refl:FWD S11 (A/R) ten times on the 8751A. You should be able to hear the switch cycle and see two LEDs light alternately each time you press the keys. Finish with the instrument in the "Refi: FWD S11" mode.
- 7. Press MENU, TRIGGER MENU , SINGLE to generate one more sweep.
- 8. Note the amount the trace deviates from the reference line and enter that value in the Performance Test Record (S11).
- $\sim$  Press Multiple  $\sim$ Refl:REV S22(B/R) , MENU, SINGLE to generate <sup>a</sup> single sweep in the S22 measurement mode.
- 110. At the end of the sweep, press I DISPLAY, B DATA/MEM to store the sweep measurement data into memory.
- 11. Press MENU, CONTINUOUS to put the 8751A in continuous sweep in memory.
- 12. Press  $(MEAS)$  and then toggle the 87511A/B switch by alternately pressing Refl:FWD S11 (A/R) and Refl:REV S22 (B/R) on the 8751A ten times. You should be able to hear the switch cycle and see two LEDs light alternately each time you press the keys. Finish with the instrument in the "Refi: REV  $S22(B/R)$ " mode.
- 13. Press MENU, TRIGGER MENU, SINGLE to generate one more sweep.
- 14. Note the amount the trace deviates from the reference line and enter that value in the Performance Test Record (S22).

# EFFECTIVE SOURCE MATCH TEST

This test checks the source match of the  $87511A/B$ . This procedures determines the effective source match of port  $1$  and port  $2$  by examining the calibration coefficient arrays. These arrays are generated during measurement calibration. The array data are the difference between the measured known calibration standards and ideal modeled data. Thus the calibration coefficient arrays are a direct indication of performance because they represent the systematic errors of the test set.

### Specification

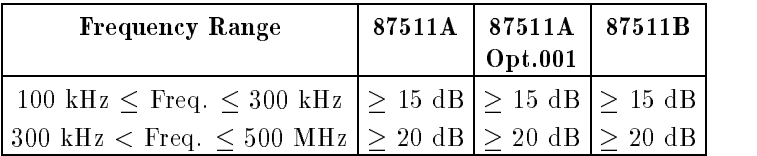

#### Test Equipment

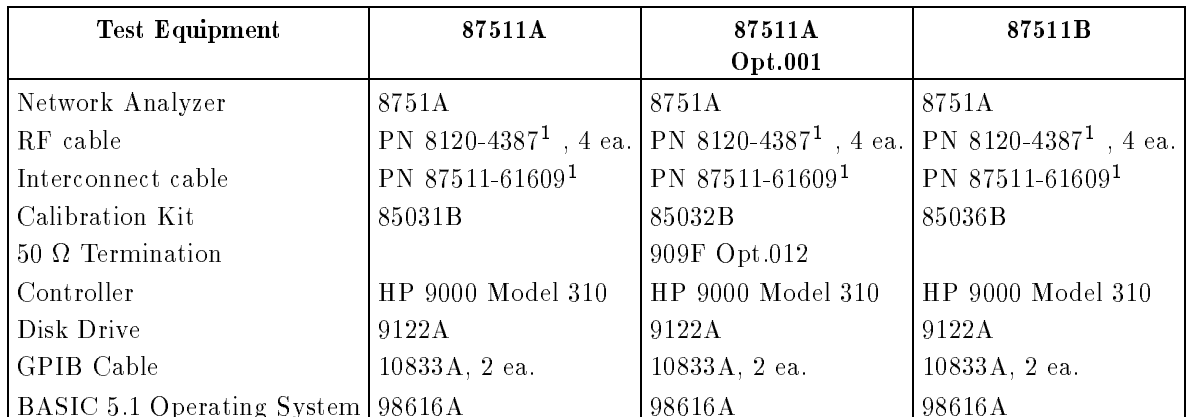

<sup>1</sup> This cable is supplied with test set.

#### Procedure

1. Connect the equipment as shown in Figure 4-3.

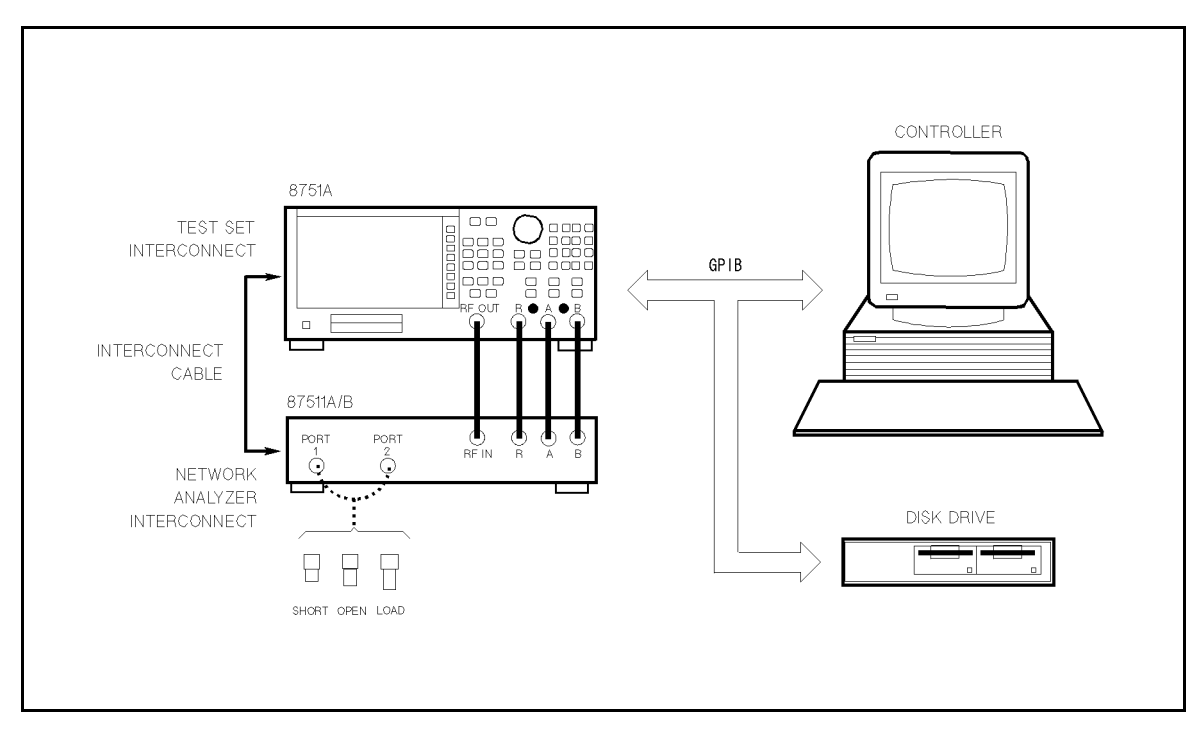

Figure 4-3. Effective Source Match Test Setup

2. Set the 8751A as follows:

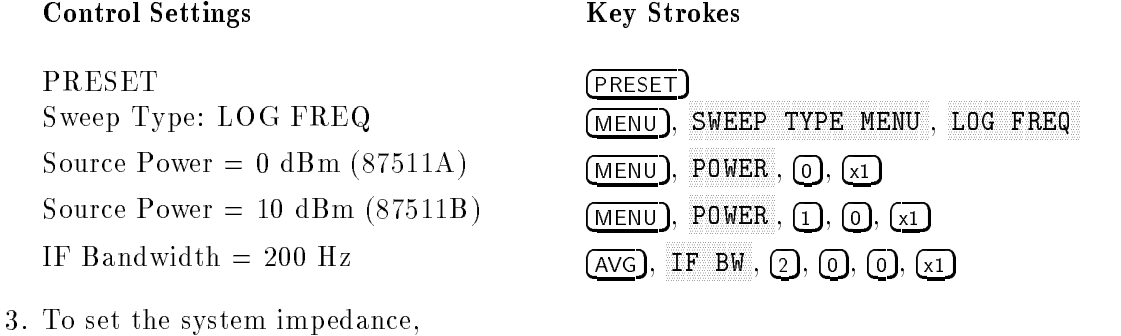

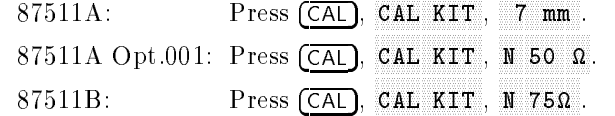

4. Press the CAL), CALIBRATE MENU, S11 1-PORT to enter the 1-port calibration menu, and then perform the 1-port calibration as follows.

#### 1-PORT Calibration

a. Connect an OPEN to the TEST PORT 1 of the 87511A/B, and press the following softkeys.

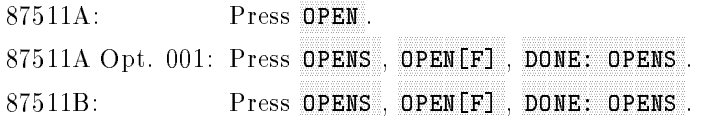

b. Remove the OPEN from the TEST PORT 1, and connect the SHORT to the TEST PORT 1, and press the following softkeys.

> $87511A$ : Press SHORT . 87511A Opt. 001: Press SHORTS, SHORT[F]. SHORT IN THE SHORT IS NOT THE SHORT IN THE SHORT IS A RELEASED FOR THE SHORT IS A RELEASED FOR THE SHORT IS AN  $87511B$ : Press SHORTS , SHORT $[**F**]<sub>n</sub>$ SHORT CONTROL COMPANY OF THE COMPANY OF THE COMPANY OF THE COMPANY OF THE COMPANY OF THE COMPANY OF THE COMPANY OF THE COMPANY OF THE COMPANY OF THE COMPANY OF THE COMPANY OF THE COMPANY OF THE COMPANY OF THE COMPANY OF TH DONE: SHORTS .

c. Remove the SHORT from the TEST PORT 1, and connect the following Termination to the TEST PORT 1, and press LOAD.

> ersee – <del>1mm</del> - 50 <del>ee eennoch eeppera</del> weer een supplied w 87511A Opt.001: Type-N 50 Termination (909F opt.012) 87511B: Type-N <sup>75</sup> Termination supplied with the 85036B

- d. Press DONE 1-PORT CAL to conclude the calibration routine. The display should show "Cor" in the status indicator area.
- 5. Load BASIC and input the following program (do NOT  $RUN$  the program yet, however).

```
10 OPTION BASE 1
20 COMPLEX A(201)
30 DIM B(26),C(175)
40 REMOTE 717
50 OUTPUT 717;"FORM4"
60 OUTPUT 717;"OUTPCALC02?"
70 ENTER 717;A(*)
80 OUTPUT 717;"INPUFORM";A(*)
90 FOR I=1 TO 26
100 B(I)=20*LOG(ABS(A(I)))
110 NEXT I
120 FOR I=27 to 201
130 C(I-26)=20*LOG(ABS(A(I)))
140 NEXT I
150 D=MAX(B(*))
160 E=MAX(C(*))
170 PRINT "Effective Source Match"
180 PRINT "100 kHz to 300 kHz:",D;"dB"
190 PRINT "300 kHz to 500 MHz:",E;"dB"
200 END
         SET ADDRESS. \Omega, \Omega, \Omega to set the 8751A's GPIB address to 17.
```
7. RUN the program.

6. T TC99 LOCAL P. S

- 8. The effective source match is displayed on the computer. Record the Performance Test Program.
- 9. Press (LOCAL)
- **10. Press CAL**, P S22 1-PORT to enter 1-port calibration menu, and then perform the 1-port calibration as follows.

#### 1-PORT Calibration

a. Connect an OPEN to the TEST PORT <sup>2</sup> of the 87511A/B, and press the following softkeys.

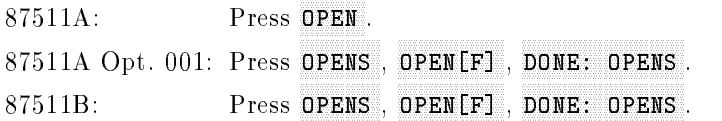

b. Remove the OPEN from the TEST PORT 2, and connect the SHORT to the TEST PORT 2, and press the following softkeys.

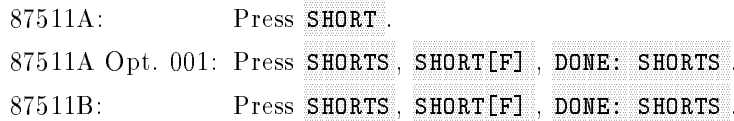

c. Remove the SHORT from the TEST PORT 1, and connect the following Termination to the TEST PORT 1, and press LOAD.

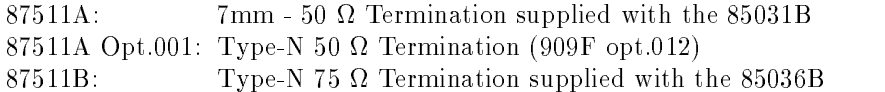

- d. Press DONE 1-PORT CAL to conclude the calibration routine. The display should show "Cor" in the status indicator area.
- 11. RUN the program.
- 12. The effective source match is displayed on the computer. Record the Performance Test Program.

# Performance Test Record

Agilent 87511A S-PARAMETER TEST SET

Date: Temperature: Humidity: Serial No.: Tested by:

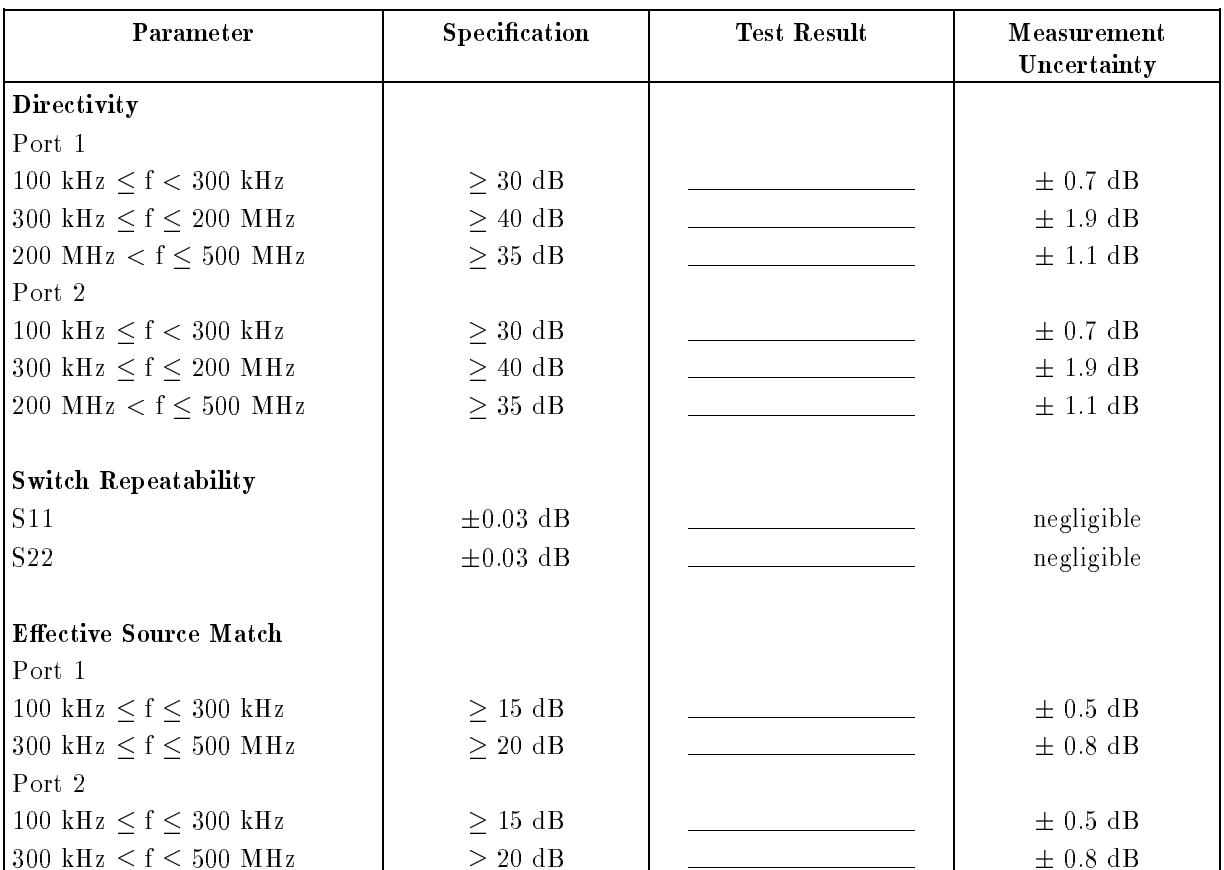

#### Agilent 87511A Option 001 S-PARAMETER TEST SET

<u> 1989 - Johann Barn, fransk politik (d. 1989)</u>

<u> 1980 - Johann Barnett, fransk politik (</u>

Date: Temperature: Humidity: Serial No.: Tested by:

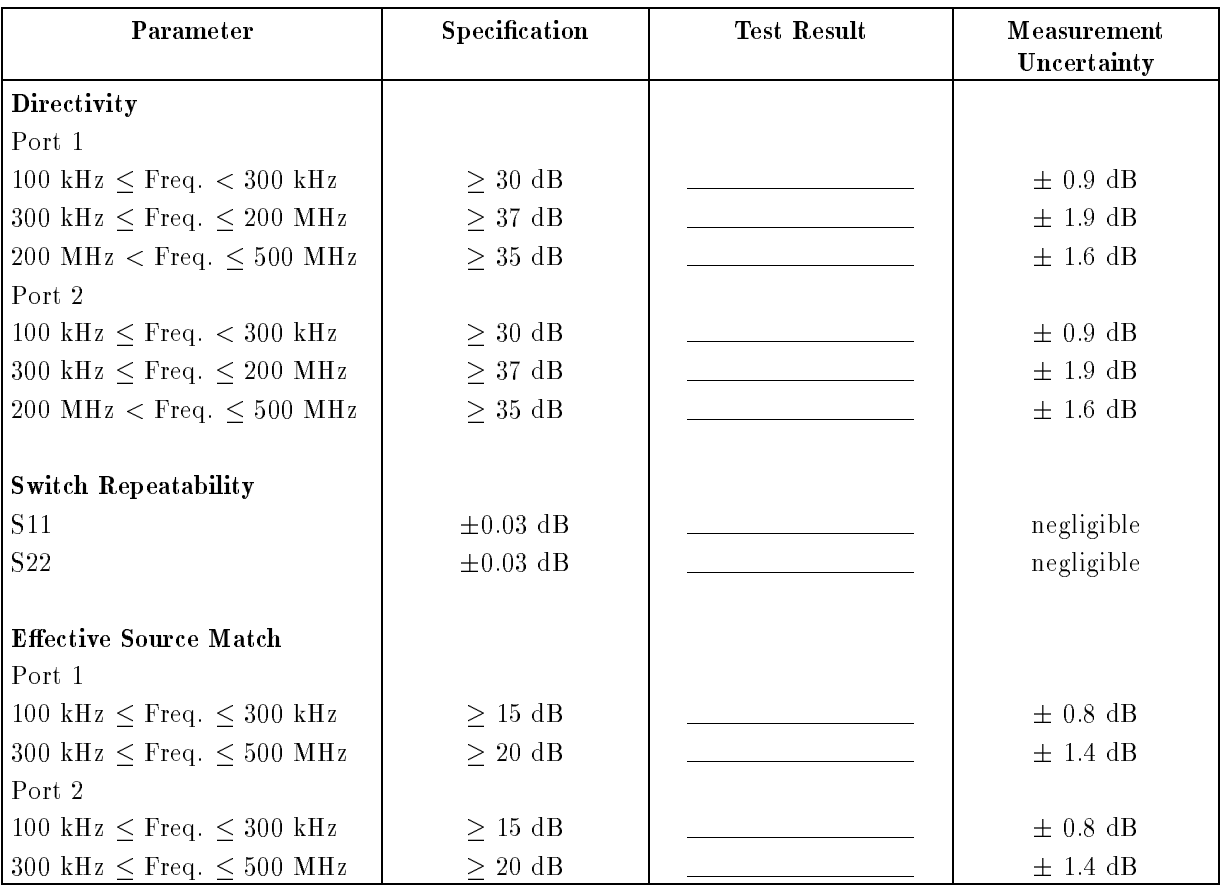

#### Agilent 87511B S-PARAMETER TEST SET

Date: Temperature: Humidity: Tested by:

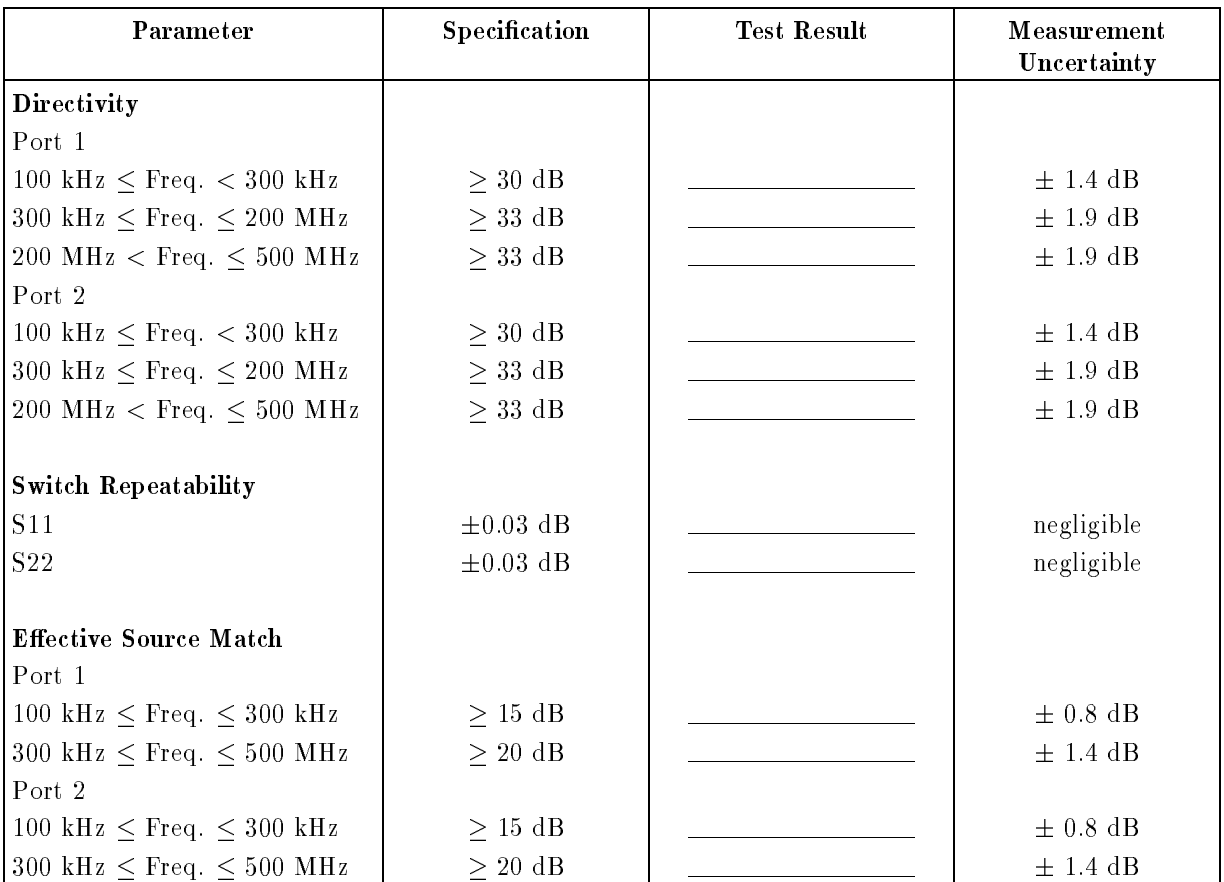

<u>and the community of the community of the community of the community of the community of the community of the community of the community of the community of the community of the community of the community of the community</u>

<u> 1980 - Johann Barbara, martxa a</u>

# Adjustments

The 87511A and 87511B S-parameter test sets have no adjustable components.

# **INTRODUCTION**

This chapter provides instructions for troubleshooting and repairing the 87511A and 87511B S-parameter test sets. It includes simplied block diagrams.

The intent of this chapter is to enable technicians to isolate problems to the assembly level, identify the defective assembly, and to order the replacement part. The block diagram, as shown in Figure 7-1, may be used to aid in troubleshooting. Recommended test equipment is listed in Table 4-1.

#### Troubleshooting Procedures

- 1. Check for proper voltages on the A1 logic assembly on the test sets.
	- a. A1TP3: +22 <sup>V</sup> b. A1TP5: +5 <sup>V</sup>

The test set receives +22 Vdc from the 8751A via the interconnect cable. Thus If this check FAILED, check the interconnect cable's connection and function.

2. Check that the PORT <sup>1</sup> LED is lit on the test sets's front panel after turning on the 8751A with the test sets.

If the LED is NOT lit, replace the A1 logic board.

3. Perform the directivity performance tests in the Chapter 4. Performance Tests. If PORT <sup>1</sup>'s directivity test failed, replace the PORT <sup>1</sup>'s directional bridge. If PORT <sup>2</sup>'s directivity test failed, replace PORT <sup>2</sup>'s directional bridge.

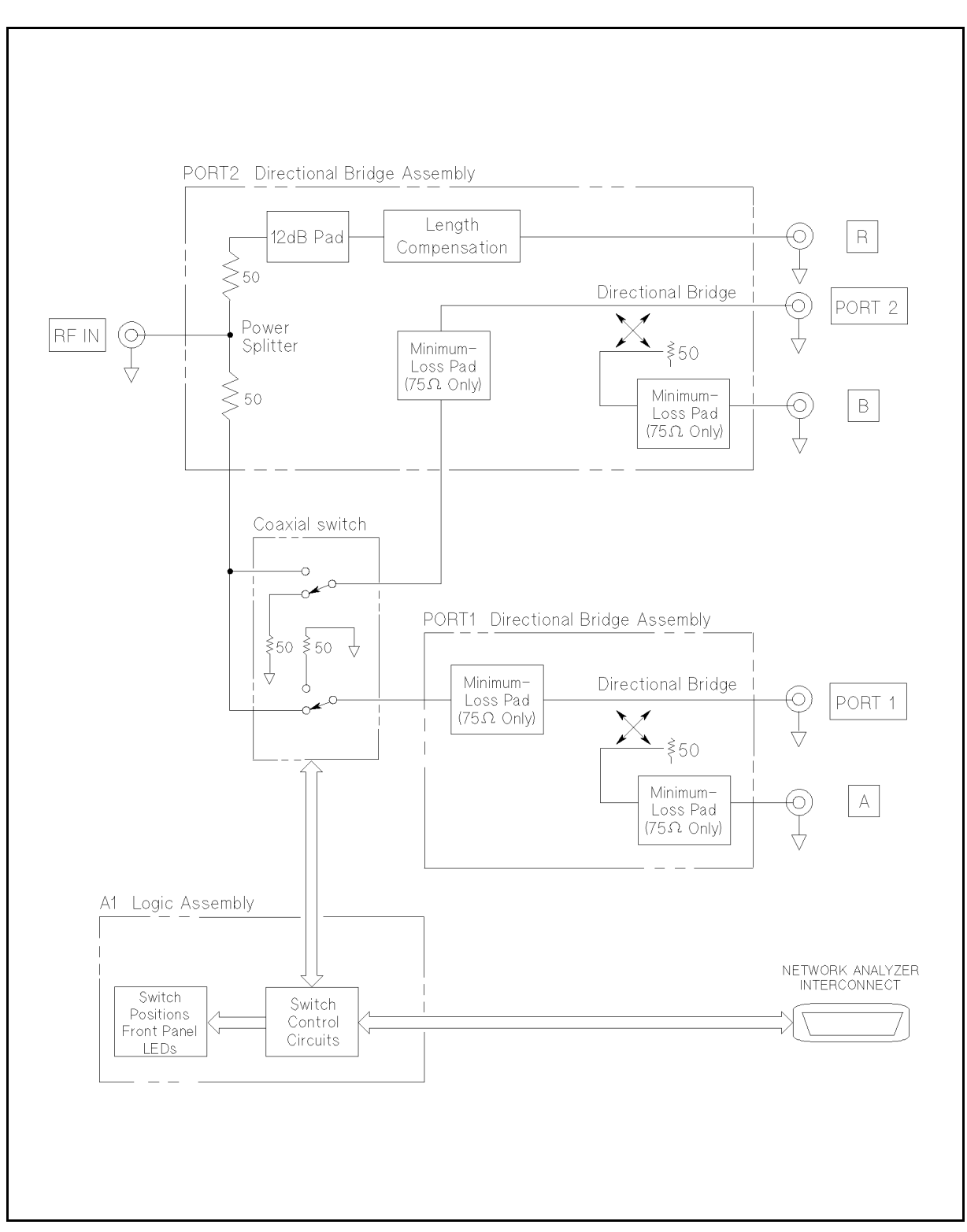

Figure 7-1. Simplified Block Diagram

# Manual Changes

This appendix usually contains information required to adapt this manual to earlier versions or configurations of the  $87511A/B$  than the current printing date of this manual. The information is this manual directly to 87511A/B S-parameter test set whose serial number prefix is listed on the title page of this manual.

# MANUAL CHANGES

To adapt this manual to your 87511A/B, refer to Table A-1, and make all of the manual changes listed opposite your instrument's serial number.

Instruments manufactured after the printing of this manual may be different than whose documented in this manual. Later instrument versions will be documented in <sup>a</sup> manual change supplement that will accompany the manual shipped with that instrument. If your manual or in Table A-1, it may be documented in a yellow MANUAL CHANGES supplements.

For additional information on serial number coverage, refer to "Serial Number" in Chapter 1.

| <b>Serial Prefix</b><br>or Number                                             | Make Manual Changes |
|-------------------------------------------------------------------------------|---------------------|
| There are no earlier configurations than the printing<br>date of this manual. |                     |

Table A-1. Manual Changes by Serial Number